Colegiul Tehnic "Alesandru Papiu Ilarian" Numele și prenumele elevului……. Zalău-Sălaj Clasa……………….

## **TEST Microsoft POWER POINT**

## I.

- 1. Modul de vizualizare utilizat pentru editarea textului şi a comentariilor este:
	- О Outline View
	- O Slide View
	- O Normal View
- 2. Pentru a introduce un nou diapozitiv într-o prezentare folosiţi meniul:
	- О File
	- О Insert
	- O Format
- 3. Afirmatia: Se poate schimba culoarea fundalului unui diapozitiv este:

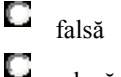

adevărată

- 4. Pentru a alege un format implicit pentru prezentarea dumneavoastra alegeți funcția:
	- О Format - Background
	- O Format - Slide Color Scheme
	- O Format - Design Template
- 5. Master Slide este:
	- $\Box$ Un diapozitiv obişnuit
	- О Un diapozitiv care nu poate fi modificat

O Un diapozitiv special cu ajutorul căruia puteti realiza diferite modificări asupra tuturor diapozitivelor unei prezentări

- 6. Pentru a transforma în litere mari toate caracterele unui cuvânt apelaţi funcţia:
	- O Format - Change Case
	- $\Box$ Format - Font
	- О Format - Replace Font
- 7. Pentru a schimba spaţiul între diferite paragrafe apelaţi funcţia:

O Format - paragraph

- O Format - Alignment
- $\Box$ Format - Line Spacing
- 8. Pentru a crea o schemă organizatorică din fereastra Slide layout alegeți opțiunea:
	- $\Box$ Title Slide
	- $\Box$ Organization Chart
	- $\Box$ Title only
- 9. Pentru a modifica structura schemei organizatorice alegeți opțiunea:
	- O Layout O Shape  $\Box$ Select
- 10. Pentru a aduce un obiect in faţa altui obiect din meniul Order selectaţi opţiunea:
	- O Send to Back
	- О Bring to Front
	- O Send Backward
	- O Format - Line Spacing
- II.
- 1. Enumeraţi modalităţile de lansare a PP.
- 2. Cum se realizează iniţierea unui diapozitiv?

III Completaţi:

- 1. Animaţia se realizează astfel:
- a)
- b)
- c)
- 2. Tranziţia diapozitivelor se poate realiza:
- a) b)
	-